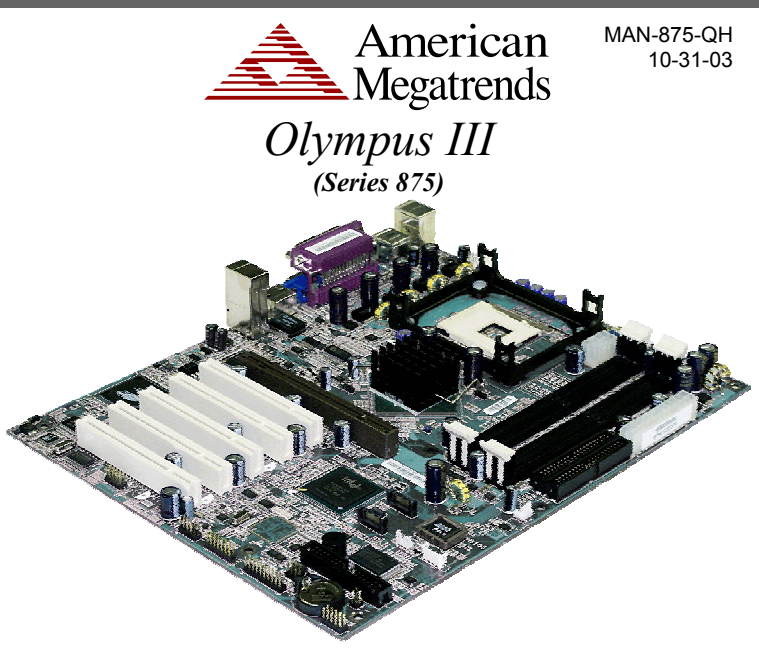

Thank you for purchasing the Olympus III. Please take a few minutes to review this quick guide before beginning the installation process. If you require a further explanation of any item covered in this guide, please refer to the installation instructions on your CD.

## **Contents for the Olympus III**

You should have received the following:

- an American Megatrends *Olympus III*
- this *Olympus III Quick Installation Guide* (located on the *Olympus III CD*)
- an *Olympus III Quick Installation Guide*
- an *Olympus III CD*

### **Technical Support**

If you need help installing, configuring, or running the Olympus III, call American Megatrends technical support at 770-246-8645.

Technical Support Web Site: **http://www.ami.com/support/**

Technical Support Email: **support@ami.com**

#### **Hardware Installation**

Use the following steps to install the Olympus III.

#### **Step Action**

- Unpack the Motherboard (and check jumper settings)
- 2 Install Memory
- 3 Install CPU and Connect CPU Heatsink and Fan
- 4 Install the Motherboard (and I/O shield)
- 5 Attach Internal Cables
- 6 Installing Expansion Boards
- 7 Connect External Cables<br>8 Install Drivers **Install Drivers**
- 9 Test and Configure

Note: Inspect the cardboard carton for obvious damage. If damaged, call 770-246-8645. Leave the Olympus III in its original packing. For a detailed description of the steps above, including jumper settings and pin outs, see the *Olympus III User's Guide*.

#### **Step 1 Unpack the Olympus III (***and check jumper settings***)**

Inspect the cardboard carton for obvious damage. If damaged, call 770-246-8600. Leave it in its original packing. Perform all unpacking and installation procedures on a ground-connected anti-static mat.

Clear the CMOS and install the CPU before placing the motherboard in the chassis.

JP10 is a 3-pin berg that can be used to erase the contents of CMOS RAM, where all system configuration information is stored.

Before you change JP10 from the default setting (1-2), turn off the power supply using the mechanical switch (not the soft-off power button.) This switch is normally located on the power supply. If there is no switch, remove the AC cord going to the power supplies.

## **Step 1 Unpack the Olympus III (***and check jumper settings***), Continued**

To drain CMOS RAM power, perform the following steps:

#### **Step Action**

- 1 Turn off power to the computer.
- 2 Remove the computer cover.<br>3 Remove the iumper from pin Remove the jumper from pins 1-2 of JP10.
- 4 Place a shorting bridge on pins 2-3 of JP10.
- 
- 5 Wait for five seconds<br>6 Remove the shorting Remove the shorting bridge from pins 2-3 of JP10.
- 7 Put the shorting bridge back on pins 1-2 of JP10.<br>8 Turn on computer power again.
- Turn on computer power again.

Since you drained power from CMOS RAM, all system configuration information has been erased. You must now re-enter the system configuration information by running AMIBIOS Setup.

You must then reboot the computer, run AMIBIOS Setup, and restore all system configuration information.

#### **Step 2 Install Memory**

Locate the DIMM slot(s) you will be using. See the *Memory Configuration* section located in *Chapter Two, Hardware Installation* of the *Olympus III User's Guide* for more information.

Match the DIMM module and DIMM slot so that the notches align properly. Insert the module by sliding it straight down into the slot. Using your thumbs, press down on the module until the tabs lock in place.

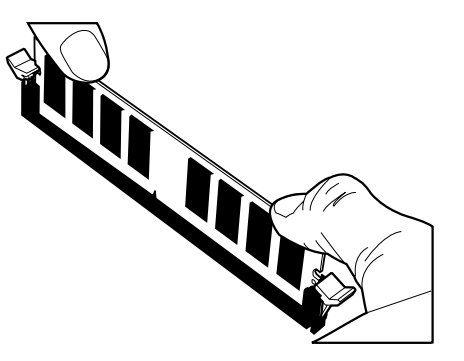

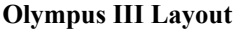

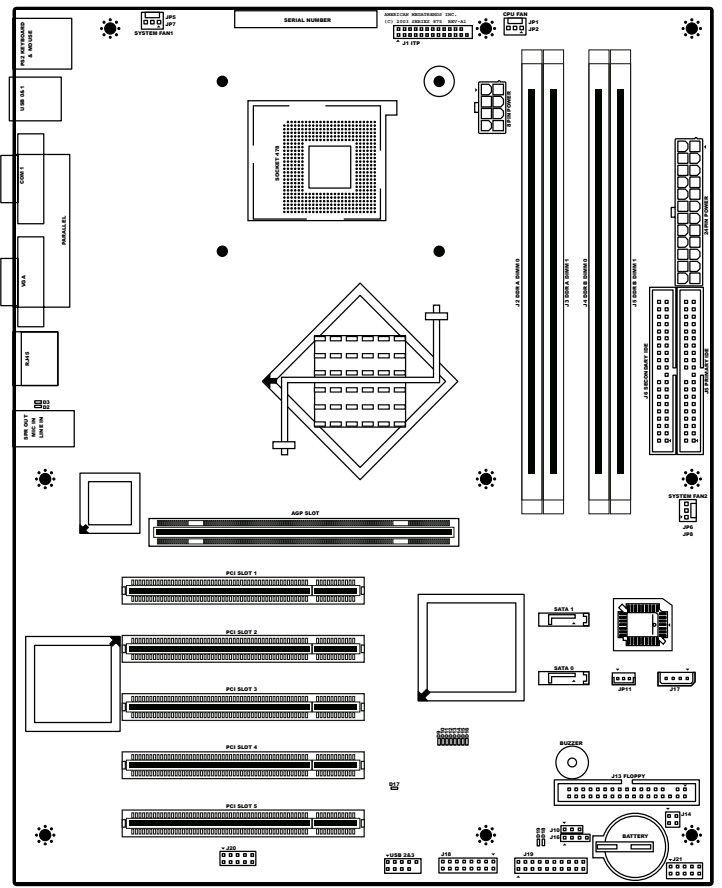

## **Step 3 Install CPU and Connect Heatsink and Fan**

The Olympus III motherboard is equipped with a Socket 478 ZIF (zero insertion force) socket. The CPU socket is located in the shaded are diagramed below along with its CPU cooling fan connector location (JP2 CPU Fan header).

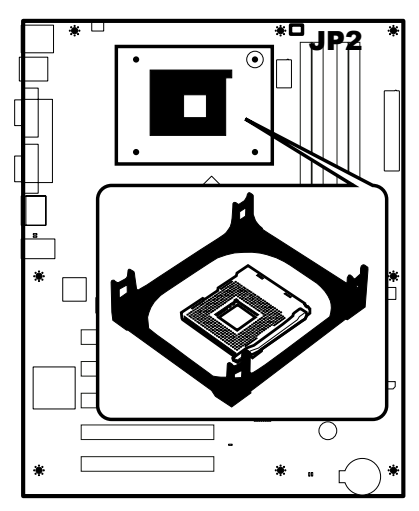

The CPU heatsink/cooling fan installation is described in detail in the Step 3 Install CPU and Connect Heatsink and Fan section in Chapter Two, Hardware Installation in your Olympus III User's Guide. It is based on the common retail packaged Intel® processor with heatsink/fan combination. For custom OEM configurations, consult your CPU heatsink and cooling fan documentation.

#### **Step 4 Install the Motherboard**

#### **Step Action**

Place the chassis on an anti-static mat. Connect the chassis to ground to avoid static damage during installation. Connect an alligator clip with a wire lead to any unpainted part of the chassis. Ground the other end of the lead at the same point as the mat and the wristband.

#### **Step 5 Attach Internal Cables, Continued**

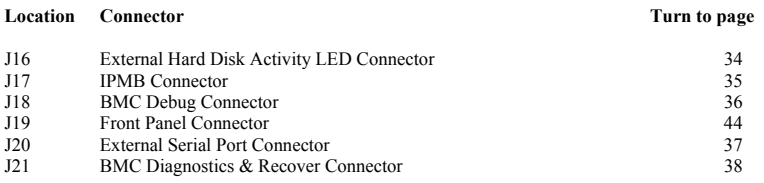

#### **Step 6 Install Expansion Boards**

Install your AGP Graphics card (if applicable). Read the documentation for the expansion board before installing it into the system.

*Warning*

*Do not attempt to install a legacy 3.3 V AGP* expansion board*. The AGP connector is not mechanically compatible with legacy 3.3 V AGP* expansion boards.

Install any PCI expansion cards (if applicable). Read the documentation for the expansion board before installing it into the system.

## **Step 7 Connecting External Cables**

Connect your mouse, keyboard, USB devices, network cable, printer, and other add on peripherals to the back of the Olympus III motherboard (if applicable).

### **Step 4 Install the Motherboard, Continued**

#### **Step Action**

- Rotate the chassis so the front is to the right, and the rear is to the left. The side facing you is where the motherboard is mounted. The power supply is mounted at the far end of the chassis.
- 3 Hold the motherboard with the component-side facing up. The printer, serial, VGA, LAN, and dual USB ports should be to the left.
- 4 Remove the I/O shield that is currently installed in the chassis if applicable. Locate the I/O shield that came with the Olympus III and remove the extra metal plates that cover the openings (if applicable). Locate the I/O shield label and remove the protective backing. Attach it to the I/O shield. Install the Olympus III I/O shield into the chassis.
- 5 Carefully slide the motherboard into the chassis. Make certain the edge connectors fit the I/O shield port openings in the rear of the chassis. The motherboard should rest level with the chassis.
- 6 Place the mounting screws in the holes provided and tighten them. If necessary, shift the motherboard slightly to align the mounting holes on the motherboard with the holes on the chassis.

#### **Step 5 Attach Internal Cables**

The Olympus III motherboard includes many connectors. Connection instructions, illustrations of connectors, and pin-out locations are supplied in the Olympus II User's Guide on the following pages. A list of all connectors described in the Olympus III User's Guide are as follows:

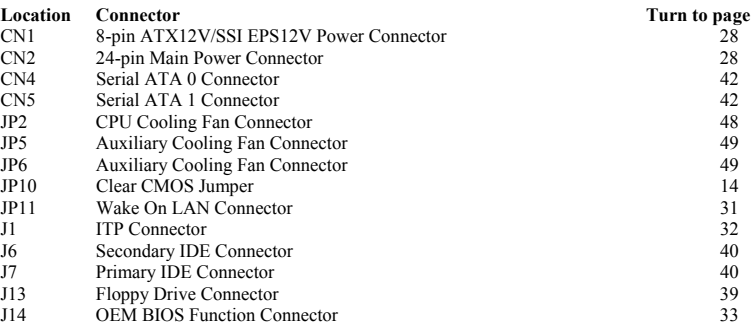

#### **Step 7 Connecting External Cables, Continued**

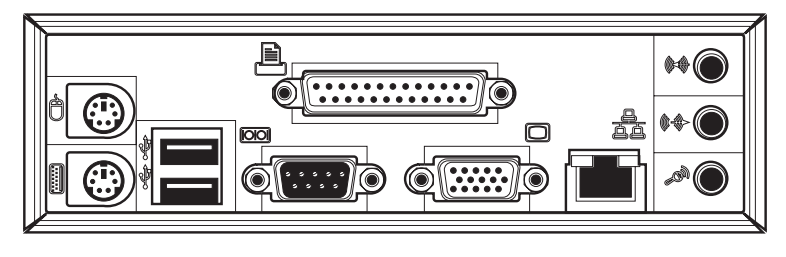

# **∠⊡Caution**

Only the back panel I/O connectors of the motherboard have overcurrent protection. The internal motherboard connectors are not overcurrent protected, and should connect only to devices inside the system chassis, such as fans and internal peripherals. Do not use these connectors for powering devices external to the system chassis. A fault in the load presented by the external devices could cause damage to the system, the interconnecting cable, and the external devices themselves.

#### **Step 8 Install Drivers**

Install the software drivers.

#### **Step 9 Test and Configure**

Test the board and make sure the configurations are correct.

**AMI Corporate Headquarters** *American Megatrends Inc. 5555 Oakbrook Parkway, Building 200, Norcross, Georgia 30093 Sales (800)828-9264 sales@ami.com Main (770)246-8600 Fax (770)246-8790*

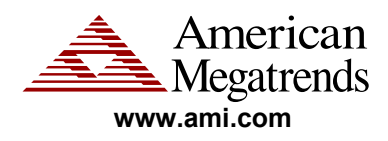

.<br>All trademarks & trade names used in this document refer to either the entities claiming the marks & names or their products.<br>AMI disclaims any proprietary interest in trademarks & trade names other than its own. ©1985-2